### **Introduction to CLIPS**

- Overview of CLIPS
- Facts
- Rules
- Rule firing
- Control techniques
- Example

#### **CLIPS** basic elements

- Fact-list: global memory of data
- Knowledge-base: contain all the rules
- Inference engine: controls overall execution using <u>forward</u> <u>chaining</u>

http://www.ghg.net/clips/CLIPS.html

# Inference cycle

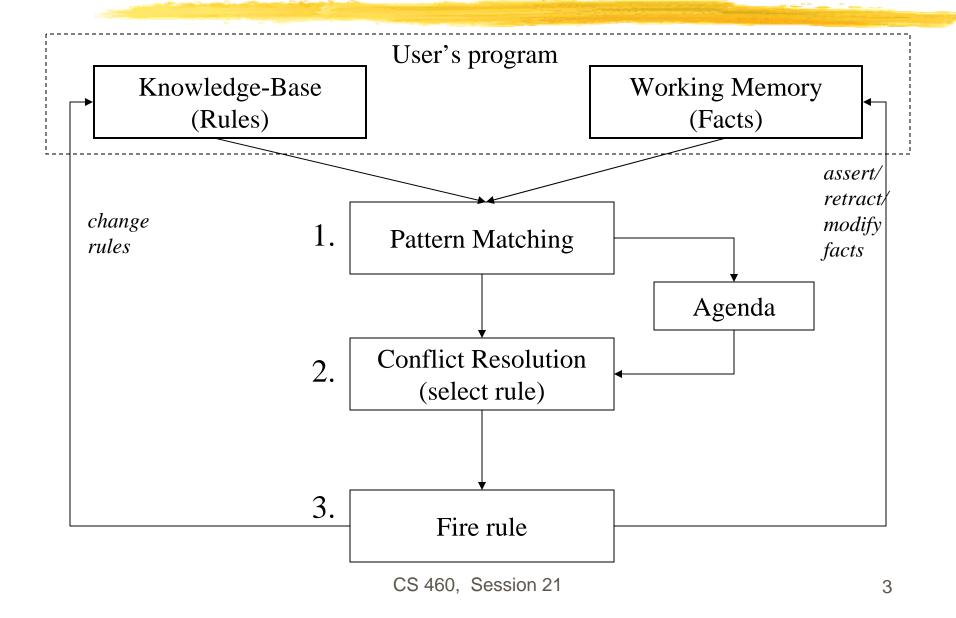

## **Antecedent Matching**

- 1. matches facts in working memory against antecedents of rules
- 2. each combination of facts that satisfies a rule is called an instantiation
- 3. each matching rule is added to the agenda

# Selection of a rule from the Agenda

#### Some selection strategies:

- Recency (most recent first)
   triggered by the most recent facts
- Specificity (most specific first)
   rules prioritized by the number of condition elements
- Random
   choose a rule at random from the agenda

### **Execution of the rule**

- Can modify working memory
  - add facts
  - remove facts
  - alter existing facts
- Alter rules
- Perform an external task (read sensors, control actuator)

#### **Control mechanism**

- Consider the following rule-base:
  - (1) Car won't start → check battery
  - (2) Car won't start → check gas
  - (3) Check battery AND battery bad → replace battery
- If the fact "car won't start" is asserted, then which of the rules (1) and (2) should be placed on the agenda? (1), (2), or both?
- We need a mechanism to place instantiations of rules on the agenda.

#### **Control mechanisms**

#### Markov algorithms:

Approach: Apply rule with highest priority, if not applicable then take the next one etc.

Problem: inefficient for systems with many (1000s of) rules. Has to do pattern matching on every rule in each cycle.

#### Rete algorithm:

Fast pattern matching that obtains speed by storing information about all rules in a network. Only looks for changes in pattern matches in every cycle.

#### Install and run

- Access to CLIPS:
  - On aludra: at ~csci561a/clips
  - In Windows: install <u>http://www.ghgcorp.com/clips/download/executables/pc</u>
- Running Clips
  - On aludra: > clips
  - In Windows: run clips.exe

### **Overview**

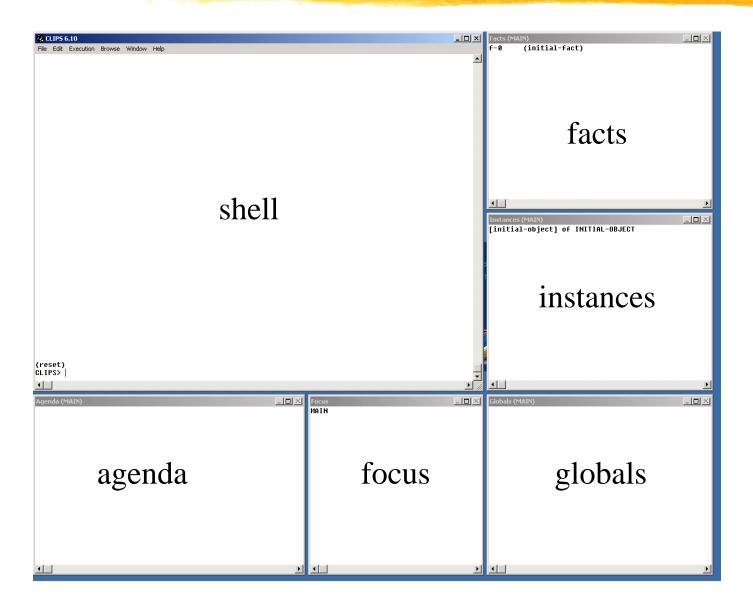

### **Getting started**

(clear)

```
Shell commands: (<command>)
(help)
(reset) → places (initial-fact) on factlist
(run) → runs till completion of program
(run 1) → runs 1 step
(facts) → shows the factlist
(assert (fact)) → puts (fact) on factlist
(retract 0) → removes fact with ID 0 from factlist
(defrule myrule ...) → defines a rule named myrule
```

→ removes all facts from factlist

#### **Facts**

- (field1 field2 ... fieldN) an <u>ordered</u>, <u>flat</u> list
- E.g., (Hans 561a) is not equal to (561a Hans)
- (Hans (561a 561b)) is illegal
- Common to start with the relation that fact describes e.g., (class Hans 561b)
- Keyword nil: used to indicate that a field has no value
- deftemplates to have names for each field

# Field types

Types:

• Float: 1.34

• Integer: 1, 2, 10, 20

• Symbol: alkflksjfd

• String: "duck/soup"

external-address:

- fact-address:
- instance-name:
- instance-address:
- The type of each field is determined by the type of value stored in the field.
- In **deftemplates**, you can *explicitly* declare the type of value that a field can contain.

#### **Deffacts**

used to automatically assert a set of facts

 (deffacts status "some facts about emergency" (emergency fire) (fire-class A) )

Are asserted after a (reset) command

## Adding and removing facts

- (assert <<<fact>>>) used to assert multiple facts
- (retract <<<fact-index>>>) removes a number of facts

```
e.g., (assert (fact1) (fact2) )

(retract 1)
```

- Is assigned a unique **fact identifier**: (e.g., f-1) starts with 'f' and followed by an integer called the **fact-index**
- Fact-index: can be used to refer to that fact (e.g., retract it)
- Fact-list: can be viewed in the fact-list window or using the (facts) command.

```
(facts [<start> [<end> [<maximum]]])
```

## Components of a rule

```
(defrule <rule name> [<optional comment>]<<<patterns>>><<<actions>>>)
```

- (defrule fire-emergency "An example rule"
   (emergency fire)
   =>
   (assert (action activate-sprinkler-system)))
- Rules can be inserted into the shell or loaded from a file using the (load) command

# The agenda and activation

(run [<limit>])

runs a CLIPS program, limit > is the number of rules to fire

- Activating a rule: requires that all its patterns on LHS (Left-Hand-Side) are matched. Asserting an existing fact has no effect.
- List of activated rules: can be seen in the agenda window or listed using (agenda)

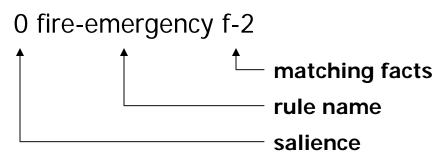

# Rule firing and refraction

- (run) will cause the most salient rule on the agenda to fire
- What if the run command is issued again?

## Rule firing and refraction

- (run) will cause the most salient rule on the agenda to fire
- What if the run command is issued again?

There are no rules on the agenda so nothing will happen.

 Refraction: CLIPS rule firing models the refraction effect of a neuron to avoid endless loops

### **Commands used with rules**

- (rules) displays the rules in the knowledge-base
- (pprule <rule-name>) displays a rule
- (load <file-name>) loads rules described in a file
- (save <file-name>) saves the stored rules into a file
- Comments: start with the character ";"

### Multiple rules

```
    (defrule fire-emergency
        (emergency fire)
        =>
        (assert (action activate-sprinkler-system)))
```

- (defrule flood-emergency (emergency flood)
   => (assert (action shut-down-electrical-equipment)))
- Asserting (emergency fire) will fire rule 1
   asserting (emergency flood) will activate rule 2

## Rules with multiple patterns

```
    (defrule class-A-fire-emergency
        (emergency fire)
        (fire-class A)
        =>
        (assert (action activate-sprinkler-system)))
```

```
    (defrule class-B-fire-emergency
        (emergency fire)
        (fire-class B)
        =>
        (assert (action activate-carbon-dioxide-extinguisher)))
```

All patterns must be matched for the rule to fire

# **Removing rules**

• (clear) removes all rules from the knowledge-base

• (excise <rule-name>) removes rule

### Debugging

- (watch {facts, rules, activations, all})
   is used to provide the information about facts, rules, activations
- (unwatch {facts, rules, activations, all}) undoes the a (watch) command
- (matches <rule-name>)
   indicates which patterns in a rule match facts
- (set-break <rule-name>)
   allows execution to be halted before a rule
- (remove-break [<rule-name>])
   removes all or a given breakpoint
- (show-breaks)
   lists all breakpoints

### **Variables**

- ?speed
- ?sensor
- ?value

```
(defrule grandfather
(is-a-grandfather ?name) ?name bound to the 2<sup>nd</sup> field of fact
=>
(assert (is-a-man ?name)))
```

```
E.g: (is-a-grandfather John) → ?name = John (is-a-grandfather Joe) → ?name = Joe
```

#### Wildcards

```
(person <name> <eye-color> <hair-color>)
(person John brown black)
(person Joe blue brown)

(defrule find-brown-haired-people
     (person ?name ?brown)
     =>
          (printout t ?name " has brown hair"))
```

States that eye color doesn't matter.

# **Control techniques**

- Using control facts
- Using salience
- Using control rules

### **Example**

```
CLIPS> (clear)
CLIPS> (assert (animal-is duck))
<Fact-0>
CLIPS> (assert (animal-sound quack))
<Fact-1>
CLIPS> (assert (The duck says "Quack."))
<Eact - 2>
CLIPS> (facts)
f-0 (animal-is duck)
f-1 (animal-sound quack)
f-2 (The duck says "Quack.")
For a total of 3 facts.
CLIPS>
```

### Example